Pour annuler une facture qui contient plusieurs commandes, suivre la procédure suivante :

Sélectionner les commandes concernées par la facture a annuler à partir de recherche d'opérations commerciales.

Sur chacune des commandes, choisir l'option « Saisir un avoir »' dans le menu contextuel :

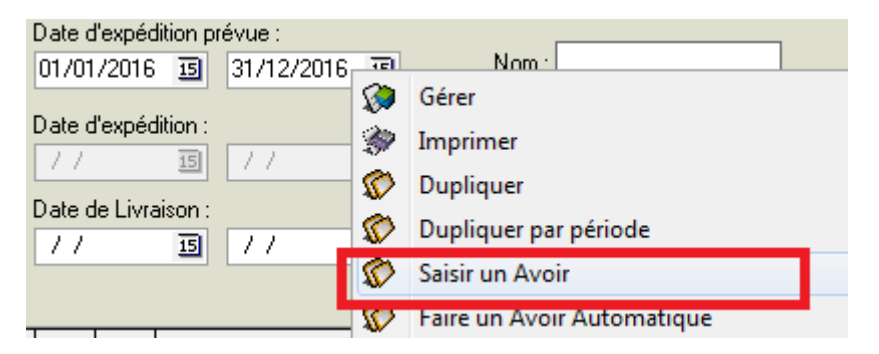

le programme va ainsi générer des commandes « d'avoir » qui ne seront pas facturées dans un premier temps. Ces commandes reprendront respectivement toutes les caractéristiques des commandes d'origines à l'exception des lignes en quantité négative.

Puis selectionner l'ensemble des commandes « d'avoir » obtenues et réaliser une facturation groupée qui annulera ainsi strictement la facture d'origine.